# **BEDIENUNGSANLEITUNG ISTRUZIONI PER L'USO**

muta come sopra descritto.

Per esempio – il codice personale è stato impostato come 4 2 4 2 1. Toccare lo schermo per attivare

- 2. Digitare codice personale come 61 4 2 4 2 75391
- 3. Toccare OPEN
- Il display mostrerà OPEnd

## 9. Impostare l'allarme

L'allarme è impostato prima di chiudere lo sportello e sarà automaticamente disattivato quando viene inserito il codice personale.

Impostare l'allarme

Premere il tasto M sul retro dello sportello toccare il numero 8, toccare ENTER. Il display mostrerà AI FrT

Se la cassaforte viene inclinata più di 45° o subisce un impatto, suonerà l'allarme, se questo è stato attivato.

## 10. Resettare

Se il display non risponde, premere il tasto reset all'interno del contenitore del display per resettare la chiusura. I codici e le impronte registrate non saranno cancellati.

## 11. Durata Pile

6 mesi se la chiusura viene azionata 3 volte al giorno.

Le pile devono essere sostituite se –

- 1. Al tocco dello schermo, LobAtt appare sul display.
- 2. L'icona delle pile TBC appare sul display.
- 3. Lo sportello non si apre nonostante codice o impronta corretti.
- \* Anche se le pile sono totalmente scariche, i codici non saranno perduti.

## 12. Pile

4 x 1,5 V batterie alcaline AAA sono necessari per attivare il blocco.

Non eliminare le pile usate insieme ai rifiuti domestici.

Eliminare le pile nei centri di raccolta preposti.

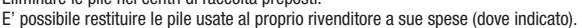

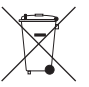

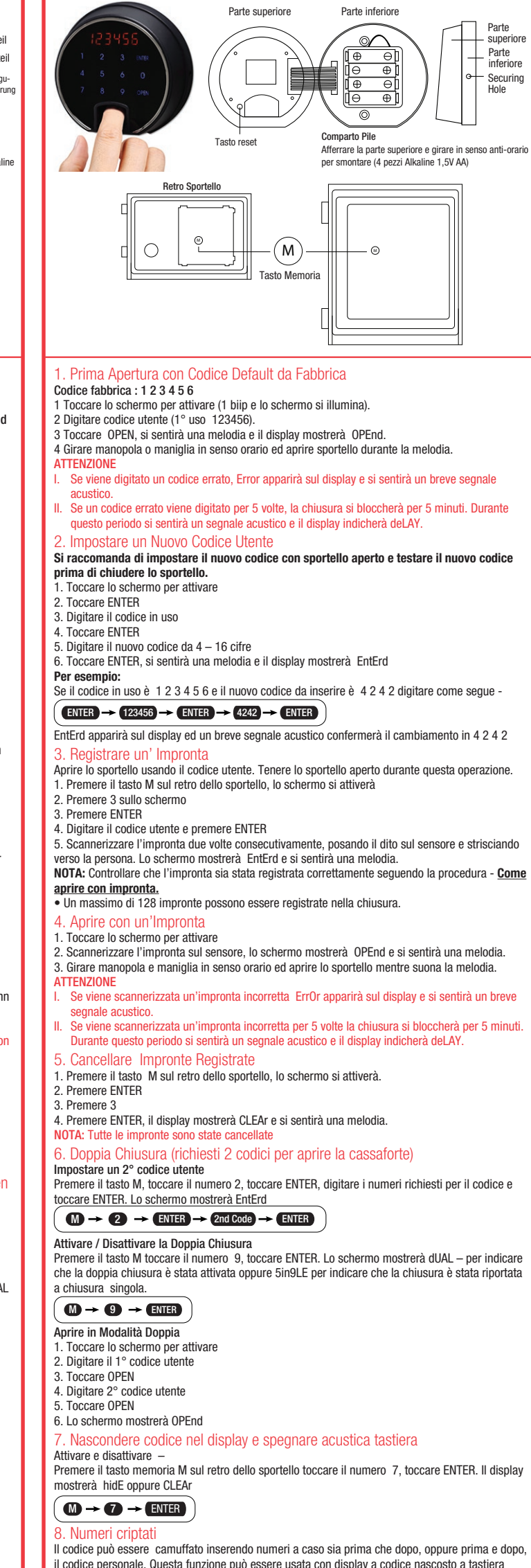

Der gültige Code kann durch hinzufügen zufälliger Zahlen vor, oder nach dem gültigen Code, jederzeit "verschleiert" werden. Diese Funktion wurde entwickelt um das Ausspähen für mögliche

Kriminelle unmöglich zu machen. Diese Funktion kann auch mit Funktion -verdeckte Codeeingabe / Töne ausschalten- (siehe oben) kombiniert werden. zum Beispiel: der gültige Benutzercode ist 4 2 4 2 1. Berühren Sie das Display, die Tastatur ist aktiviert 2. Geben Sie den Benutzercode 6 1 4 2 4 2 7 5 3 9 1 ein 3. Drücken Sie OPEN, auf dem Display erscheint OPEnd

### 9. Alarm einschalten

. Spionagesichere Codeeingabe

Der Alarm muss vor dem Verschließen des Safes aktiviert werden. Der Alarm wird bei korrekter Codeeingabe automatisch deaktiviert.

Alarm aktivieren Drücken Sie den M-Knopf in der Rückseite der Tür, drücken Sie die 8, drücken Sie ENTER, auf dem Display erscheint ALErT

## $\mathbf{M} \rightarrow \mathbf{S} \rightarrow \mathbf{ENTER}$

Ab einer Neigung von 45° ertönt der Alarm. Vorausgesetzt er ist aktiviert.

## 10. Reset

Sollte das Display nicht reagieren drücken Sie bitte den Reset-Knopf auf der Rückseite des Oberteils der Tastatur. Die angelegten Codes, sowie die angelegten Fingerabdrücke, werden nicht gelöscht.

## 11. Lebensdauer der Batterien

Bei dreimaliger Benutzung am Tag beträgt die Lebensdauer der Batterien ca. 6 Monate.

- Die Batterien müssen ausgetauscht werden wenn:
- 1. Wenn Sie das Display berühren haben, um die Tastatur zu aktivieren, und dann auf dem Display LobAtt erscheint
- 2. Wenn im Display das Batterie Symbol TBC erscheint
- 3. Wenn sich trotz gültiger Eingabe des Codes bzw. des Fingerabdruckes sich der Safe nicht öffnen lässt
- Auch bei vollständig entladenen Batterien verliert das Schloss niemals die Codes bzw. die Fingerabdrücke.

## 12. Batterien

Um das Schloss zu aktivieren benötigen Sie 4 x AAA Batterien à 1,5 Volt. Altbatterien gehören nicht in den Hausmüll. Die Batterien sollten zur Entsorgung zu einer geeigneten Sammelstelle gebracht werden. Sie können Ihre gebrauchten Batterien auch unentgeltlich an die Verkaufsstelle (Versandlager) schicken.

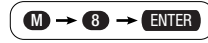

*Phoenix Safe Company: Where Peace mind is guaranteed*

## **MANUAL DE INSTRUCCIONES PARA FS1910F & GARANTÍA**

Para mayor seguridad, le recomendamos que cuando acceda a nuestra página web www.phoenixsafe.com, haga clic en Registro de garantía e introduzca su registro de garantía. AVDA, DE LA INDUSTRIA, 52 POLÍGONO INDUSTRIAL, 28823 COSLADA, MADRID, ESPAÑA | 0034 (91) 6736411

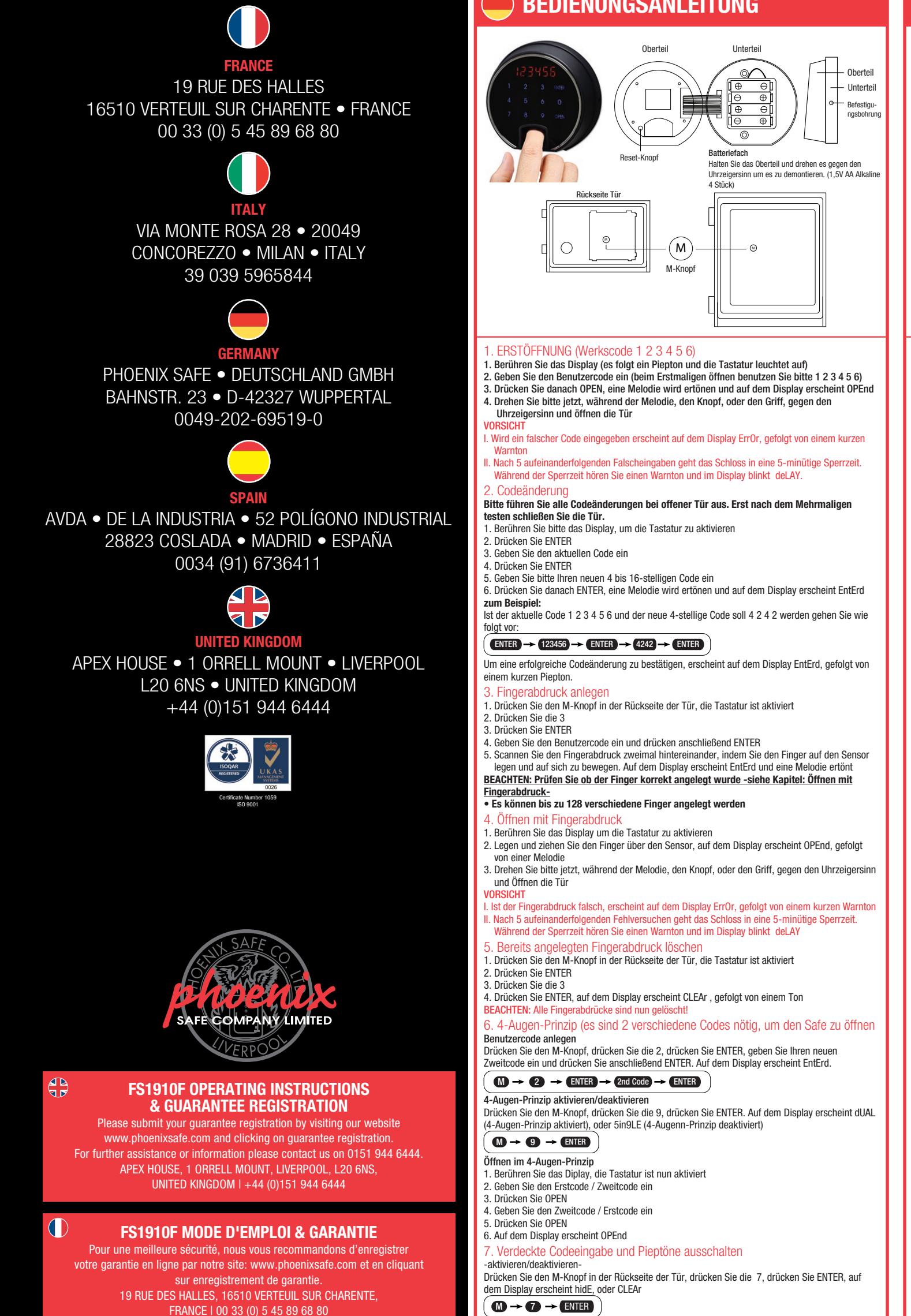

## **ISTRUZIONI PER L'USO DI FS1910F & REGISTRAZIONE DELLA GARANZIA**

 $\bigcirc$ 

 $\bigcirc$ 

Per una maggiore sicurezza vi raccomandiamo di inoltrare la vostra registrazione della garanzia visitando il nostro sito web: www.phoenixsafe.com e cliccando su registrazione della garanzia.

VIA MONTE ROSA 28, 20049, CONCOREZZO, MILAN, ITALY | 39 039 5965844

## **BETRIEBSANLEITUNG FÜR FS1910F & GARANTIEKARTE**

Aus Sicherheitsgründen empfehlen wir Ihnen, Ihre Garantiekarte online auf unserer Website www.phoenixsafe.com per Mausklick auf der Schaltfläche "Garantieanmeldung" auszufüllen.

DEUTSCHLAND GMBH, BAHNSTR. 23, D-42327 WUPPERTAL 0049-202-69519-0

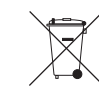

1. First Opening on Factory Default Code

1. Touch the screen, to activate (1 bleep and screen illuminates).

2. Enter the user code (1st time usage 123456).

3. Touch OPEN, a melodic tone will sound and the display will show OPEnd. 4. Turn knob or handle clockwise and open the door while the tone is sounding.

tone will sound.

Setting a New User Code

warning tone will sound and the display will indicate deLAY.

**the door.**

1. Touch the screen to activate 2. Touch ENTER 3. Type in the present code 4. Touch ENTER

**CAUTION** 

5. Type in the new 4 – 16 digit code

6. Touch ENTER, a melodic tone will sound and the display will show EntErd

**For example:**

following

**CAUTION** 

will sound

3. Introducing a Fingerprint

1. Press the M button on the back of door, the screen will be activated

2. Press 3 on the screen 3. Press ENTER

4. Enter the user code and press ENTER

towards you. The screen will show EntErd a melody will sound.

 $\text{ENTER} \rightarrow \text{(123456)} \rightarrow \text{ENTER} \rightarrow \text{(4242)} \rightarrow \text{ENTER}$ 

• A total of 128 finger prints can be introduced into the lock.

Factory code is 1 2 3 4 5 6

4. How to Open with a Fingerprint 1. Touch the screen to activate

Press the M button on the back of the door touch number 8, touch ENTER. The display will show AI FrT

3. Turn knob or handle clockwise and open the door while the tone is sounding.

which a warning tone will sound and the display will indicate deLAY.

If the display does not respond, press the reset button on the inside the display casing to reset the lock. The registered codes and finger prints will not be deleted.

5. How to Delete Registered Fingerprints

1. Press the M button on the back of the door, the screen will be activated.

2. Press ENTER 3. Press 3

4. Press ENTER, the display will show CLEAr and a melody will sound.

NOTE: All fingerprints are deleted

6. Dual Locking (2 codes required to open the safe)

 $M \rightarrow 2 \rightarrow$  ENTER  $\rightarrow$  2nd Code  $\rightarrow$  ENTER

Set up a 2nd user code.

touch ENTER. The screen will show EntErd

Activate / Deactivate Dual Locking.

To Open While in Dual Mode. 1. Touch the screen to activate 2. Type in the 1st user code 3. Touch OPEN 4. Type in the 2nd user code 5. Touch OPEN

 $\mathbf{M} \rightarrow \mathbf{Q} \rightarrow \mathbf{ENIER}$ 

6. The screen will show OPEnd

7. To hide code in the display and turnoff keypad sound

To activate and deactivate –

show hidE or CLEAr

The code can be disguised by inserting random numbers either before, after, or both before and

after, the personal code. This feature can also be used with the hidden code display and silent keypad as above. For example – personal code has been set as 4 2 4 2 1. Touch the screen to activate 2. Enter the personal code as 61 4 2 4 2 75391 3. Touch OPEN The display will show OPEnd

### 9. Alarm setting

The alarm is set before closing the door and will automatically be deactivated when the personal code is entered.

- Toutes les empreintes sont effacées.
- 6. Double verrouillage ( 2 codes sont requis pour ouvrir le coffre Installé un 2ème code utilisateur.

#### To set the alarm

If the safe is tilted over 45° or impacted, the alarm will sound if it has been activated. 10. Reset

#### revenue à un seul code  $\mathbf{M} \rightarrow \mathbf{O} \rightarrow \mathbf{ENTER}$

- 
- Ouverture losqu'en double codes 1. Touchez l'écran pour activer
- 2. Tapez le 1er code utilisateur
- 3. Appuyez sur OPEN
- 4. Tapez le 2ème code utilisateur
- 5. Appuyez sur OPEN 6. L'écran affichera OPend
- 7. Pour cacher le code sur l'affichage et couper la sonnerie du clavier
- Pour activer et désactiver Appuyez sur le bouton mémoire M à l'arrière de la porte , appuyez sur le chiffre 7 , appuyez sur
- ENTER , l'écran affichera hidE ou CLEAr  $\mathbf{M} \rightarrow \mathbf{O} \rightarrow \mathbf{ENTER}$

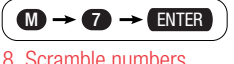

## 11. Battery Life

6 months if the lock is accessed 3 times a day. The batteries must be replaced if –

1. When touching the screen, LobAtt appears on the display.

2. The battery icon TBC appears in the display.

3. Correct code or fingerprint entered but the door will not open.

\* Even if the batteries are completely exhausted, the codes are not lost.

## 12. Batteries

Appuyez sur le bouton M situé à l'arrière de la porte, touchez le chiffre 8, touchez ENTER. L'écran affichera ALErT

## $\mathbf{M} \rightarrow \mathbf{S}$  + ENTER

Si le coffre est incliné sur un angle de 45° ou subi un impact, l'alarme retentira comme si elle avait été activée

> 4 X 1.5v AA Alkaline Batteries are required to activate the lock. Used batteries should not be disposed of with normal domestic waste. These should be disposed of at approved collection points. You may also return used batteries to your Retailer at their expense (where applicable).

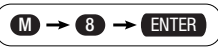

4. Appuyer sur Enter

5. Tapez le nouveau code de 4 à 16 chiffres 6. Appuyez sur ENTER , une mélodie retentira et l'écran affichera entErd

**Par exemple :** Si le code actuel est 1 2 3 4 5 6 et le nouveau code choisi est 4 2 4 2, faîte comme ci-dessous :

## $\left(\text{ENTER} \rightarrow \text{123456} \rightarrow \text{ENTER} \rightarrow \text{4242} \rightarrow \text{ENTER}\right)$

EntErd s'affichera sur l'écran et une mélodie courte retentira pour confirmer le changement de code avec 4 2 4 2

## 3. Introduire une empreinte digitale

- Ouvrir la porte en utilisant le code personnel. Laissez la porte ouverte pendant la procedure. 1. Appuyez sur le bouton M à l'arrière de la porte, l'écran s'activera.
- 2. Appuyez sur 3 sur l'écran
- 3. Appuyez sur ENTER

4. Entrez le code personnel et appuyez sur ENTER

- 5. Scannez l'empreinte digitale deux fois consécutives, en plaçant le doigt sur le capteur et glissez
- vers vous. L'écran montrera EntErd et une mélodie retentira. **Note:** Vérifiez que l'empreinte a été installée correctement en suivant – **Comment ouvrir avec**
- **une empreinte.** • Un total de 128 empreintes peuvent être introduites dans la serrure

4. Comment ouvrir avec une empreinte

- 1. Appuyez sur l'écran pour activer
- 2. Scannez l'empreinte sur le capteur, l'écran montera OPend et une mélodie retentira.
- 3. Tournez la poignée dans le sens horaire et ouvrez la porte pendant que la mélodie retentie.
- ATTENTION
- I. Si une empreinte incorrecte est scannée, ErrOr s'affichera sur l'écran et une courte sonnerie d'alarme retentira.
- II. Si une empreinte incorrecte est scannée 5 fois , la serrure s'arrêtera de fonctionner pendant 5 minutes. Pendant ce temps une sonnerie d'alarme retentira et l'écran affichera deLAY
- 5. Comment supprimer des empreintes enregistrées
- 1. Appuyez sur le bouton M à l'arrière de la porte , l'écran sera activé. 2. Appuyez sur ENTER

#### Presione el botón M en la parte posterior de la puerta, pulse el número 8 y, a continuación, ENTER. En la pantalla se mostrará ALErT (ALERTA)

3. Appuyez sur 3

4. Appuyez sur ENTER, l'écran affichera CLEAr et une mélodie retentira.

Appuyez sur le bouton M, appuyez sur le chiffre 2, appuyez sur ENTER, tapez les chiffres du code choisi puis appuyez sur ENTER, l'écran affichera EntErd

## $M \rightarrow 2$   $\rightarrow$  ENTER  $\rightarrow$  2nd Code  $\rightarrow$  ENTER

Activer / Desactiver le double verrouillage Appuyez sur le bouton M et appuyez sur le chiffre 9 , appuyez sur ENTER , l'écran affichera Dual – pour indiquer que le double verrouillage a été activé ou 5in9LE pour indiquer que la serrure est

## 8. Chiffres brouillés

Le code peut être masqué par l'insertion de chiffres aléatoires, avant, après ou avant et après, le code personnel. Cette fonction peut être également utilisé pour cacher le code et couper la sonnerie du clavier comme ci-dessus.

Par exemple – le code personnel a été installé par 4 2 4 2 1. Touchez l'écran pour activer 2. Entrez le code personnel ainsi 61 4 2 4 2 75391 3. Touchez OPEN L'écran affichera OPend

### 9. Installez l'alarme

L'alarme est installée avant la fermeture de la porte et sera automatiquement désactivée quand le code personnel est entré.

Pour installer l'alarme

## 10. Reset

Si l'écran ne réagi pas, appuyez sur le bouton reset à l'intérieur du boîtier d'affichage pour remettre en place la serrure. Les codes et empreintes digitales enregistrés ne seront pas supprimés.

## 11. Durée de vie des piles

6 mois si la serrure est utilisée 3 fois par jour. Les piles doivent être changées si -

1. En touchant l'écran LobAtt apparaît sur l'affichage

2. L'icône des piles TBC apparaît sur l'affichage

3. Un code ou une empreinte correct est entré mais la porte ne s'ouvre pas

\* Même si les piles sont complétement épuisées, les codes ne seront pas perdus

## 12. Piles

Les piles usagées ne doivent pas être jetés avec les ordures ménagères. Celles-ci doivent être emmenées dans des points de collecte agréé. Vous pouvez également retourner les piles usagées à votre détaillant à ses frais (le cas échéant).

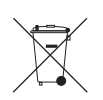

# **INSTRUCTIONS D'UTILISATION DISTRUCTIONS**

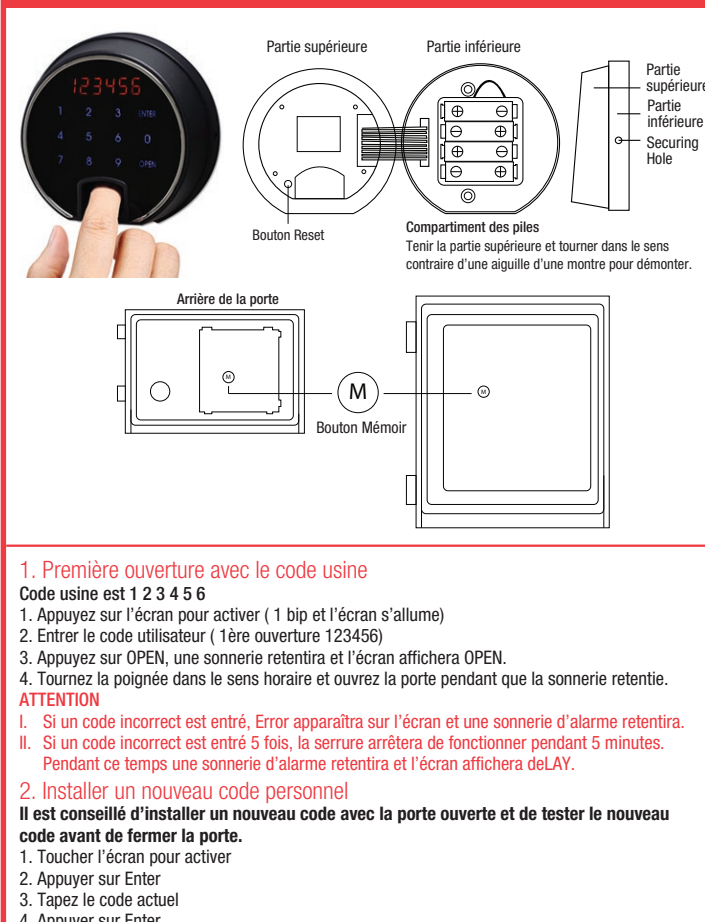

8. Números aleatorios

El código se puede disimular insertando números aleatorios antes o después (o ambos) del código personal. Esta función también se puede utilizar con la pantalla de ocultación de número y el

teclado en silencio, como en el caso anterior. Por ejemplo, el código personal se ha configurado como 4 2 4 2 1. Toque la pantalla para activarla 2. Introduzca el código personal como 61 4 2 4 2 75391 3. Pulse OPEN En la pantalla se mostrará OPEnd 9. Configuración de la alarma

La alarma se activa antes de cerrar la puerta y se desactivará automáticamente cuando se introduzca el código personal. Manera de configurar la alarma

Si la caja fuerte se inclina 45° o recibe un impacto, la alarma sonará en caso estar activada. 10. Reinicio

Si la pantalla no responde, pulse el botón de reinicio en el interior de la carcasa de la pantalla para reiniciar la cerradura. Los códigos y las huellas digitales no se eliminarán.

## 11. Duración de las pilas

6 meses si se accede a la caja fuerte 3 veces al día.

Las pilas se deben reemplazar si:

- 1. Al tocar la pantalla, se muestra LobAtt (BATERÍA BAJA)
- 2. El icono de la batería TBC aparece en la pantalla.
- 3. Si se introduce el código o la huella dactilar correctos, pero la puerta no se abre.
- \* Incluso si las pilas están completamente agotadas, los códigos no se pierden.

## 12. Pilas

Para el funcionamiento de la cerradura son necesarias 4 pilas 1,5 V AAA alcalinas. Deposite siempre las pilas usadas en los puntos indicados para recogida de las mismas. Nunca tire las pilas usadas a la basura convencional. En algunos países existen tiendas o cadenas de grandes superficies que aceptan recibir las pilas usadas, cubriendo ellos los gastos de envío.

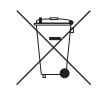

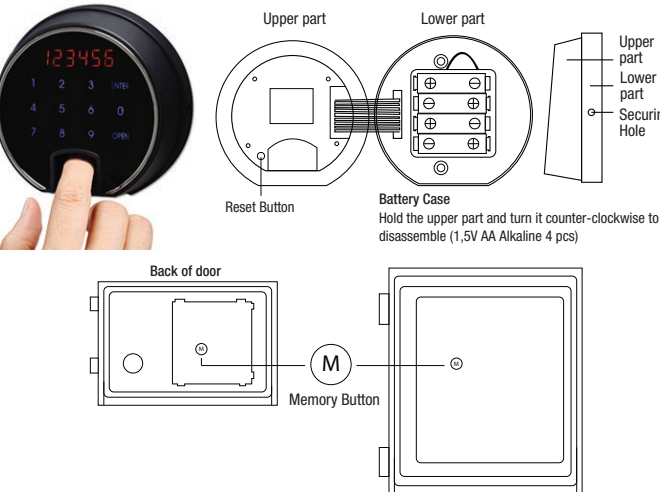

Parte superior Parte inferior

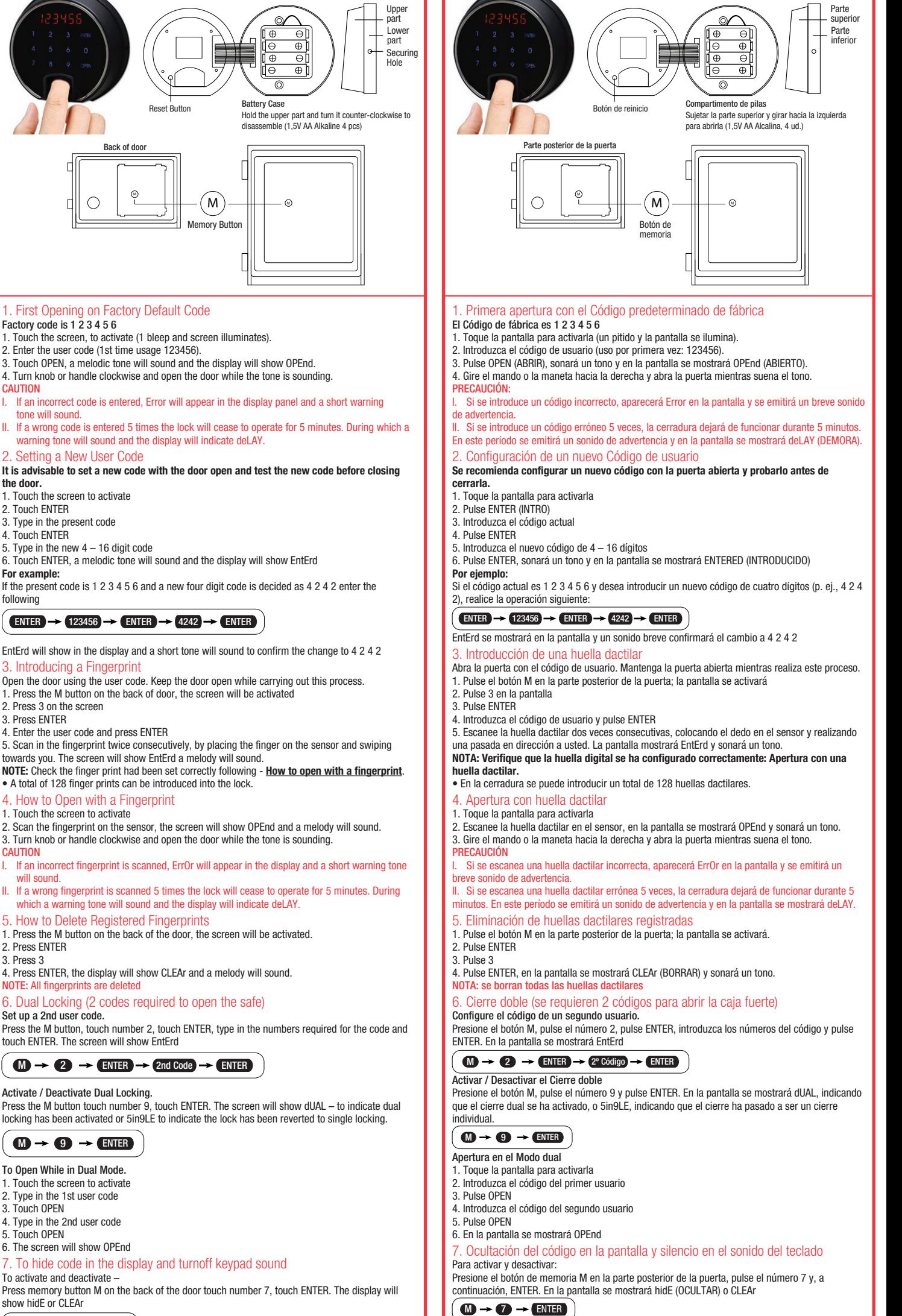

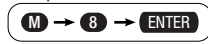